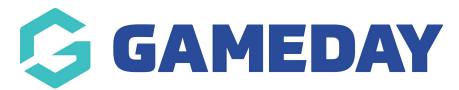

## How do I view a competition ladder in the GameDay App?

Last Modified on 17/01/2024 3:41 pm AEDT

The ladder for the competition can be viewed via:

## AN INDIVIDUAL MATCH:

1. In the schedule tab, click into an upcoming match.

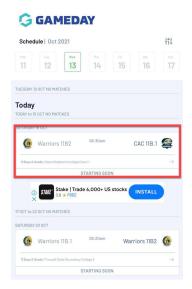

2. Click on the **LADDER** tab.

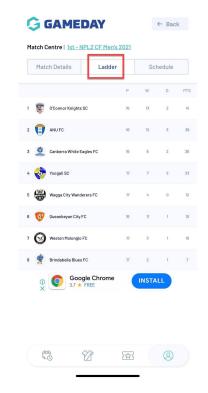

To see more ladder fields, rotate your mobile device.

## **TEAM HOMEPAGE:**

1. Click on the TEAM icon.

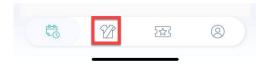

2. In your active teams, click into the relevant team.

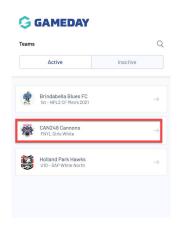

3. Click **LADDER**.

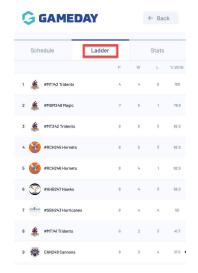

To see more ladder fields, rotate your mobile device.

NOTE: if you find the ladder incorrect, please contact your competition administrators directly as they can check and update this if needed.